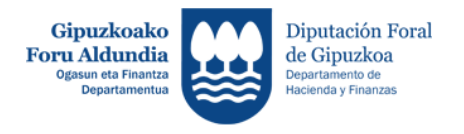

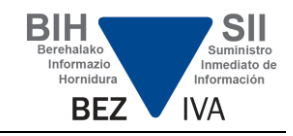

# **PREGUNTAS FRECUENTES SII - Cuestiones técnicas -**

- <span id="page-0-1"></span>**1. [¿Cómo debe realizarse un envío de facturas?](#page-2-0)**
- **2. [¿Qué caracteres son admisibles en los contenidos de la facturas?](#page-2-1)**
- **3. [¿Es necesario algún tipo de homologación para empresas que](#page-2-2)  [desarrollan soluciones que implementan funcionalidades de los web?](#page-2-2)**
- **4. [¿El envío del XML debe ir firmado?](#page-2-3)**
- **5. [¿Los Servicios web del SII exigen autenticación con certificado de](#page-2-4)  [cliente?](#page-2-4)**
- **6. [¿Qué ocurre si se intenta dar de alta una factura que ya está registrada?](#page-3-0)**
- **7. [Recibo una contestación de tipo text/html, y debería ser en formato](#page-3-1)  [text/xml ¿Cuál puede ser el problema?](#page-3-1)**
- **8. [¿Deben "escaparse" algunos caracteres especiales en el envío del XML?](#page-3-2)**
- **9. [¿Cómo pueden presentar facturas personas distintas del titular del libro?](#page-3-3)**
- **10. [¿Cómo se recibe la respuesta a los envíos de facturas realizados?](#page-4-0)**
- **11. [¿Cuando la Hacienda Foral devuelva error, solo va a mandar el primer](#page-4-1)  [error que encuentre o se va a chequear la factura en su totalidad y se van](#page-4-1)  [a enviar todos los errores en el mismo envío?](#page-4-1)**
- **12. [¿Existe un límite de envíos por día para un mismo declarante?](#page-4-2)**
- **13. [¿Cómo se debe informar sobre el nombre?](#page-4-3)**
- **14. ¿Se [podrán enviar facturas fuera de plazo?](#page-5-0)**
- **15. ¿Cómo se realiza el [control de duplicidades en el alta y las bajas?](#page-5-1)**
- <span id="page-0-0"></span>**16. [¿Cómo se gestiona los envíos de Bienes de Inversión?](#page-0-0)**
- **17. [¿Existe algún conversor que permita enviar los datos?](#page-5-2)**
- **18. [¿Cuántas son las operaciones máximas por mes o por día a través del](#page-5-3)  [formulario?](#page-5-3)**
- **19. [Al indicar el número de factura del proveedor, ¿El SII aceptará caracteres](#page-6-0)  [como barras \(/\), guiones \(-\), puntos \(.\), espacios, etc?](#page-6-0)**
- **20. [¿Cómo se puede acceder al fichero XML que recoge los posibles errores](#page-6-1)  [de envío? ¿Dónde puedo acceder a descargar ese fichero xml para poder](#page-6-1)  [tratarlo? ¿Sólo se puede ver en pantalla?](#page-6-1)**
- **21. [¿Cuándo se debe informar el bloque IDOtro?](#page-6-2)**
- **22. [¿Cuándo se puede producir error en el bloque de la contraparte?](#page-6-3)**
- **23. [Si se da de baja una factura ¿Se puede volver a dar de alta otra con el](#page-6-4)  [mismo número de serie factura emisor?](#page-6-4)**

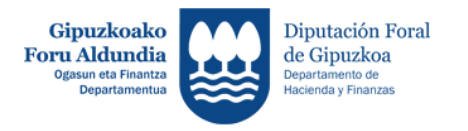

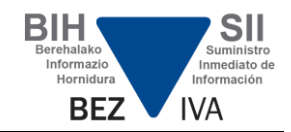

- **24. [¿Cómo se puede rectificar una factura?](#page-7-0)**
- **25. [¿Puedo dar de baja una factura recibida que fue aceptada con errores en](#page-7-1)  [la Hacienda Foral, o debería estar aceptada?](#page-7-1)**
- **26. [¿Cómo puedo recuperar por XML los datos presentados?](#page-7-2)**
- **27. [¿Existe un listado de errores?](#page-7-3)**
- **28. [¿Cómo se controla el error de factura duplicada?](#page-7-4)**
- **29. [¿Qué provoca el error Código\[1304\]. Se esperaba un nombre de](#page-8-0)  [seudoatributo?](#page-8-0)**
- **30. [¿La consulta de facturas emitidas o recibidas vía servicio web devuelve](#page-8-1)  [aquellas que han sido anuladas?](#page-8-1)**
- **31. [¿Cuántas facturas debo incluir en cada envío?](#page-8-2)**
- **32. [¿Qué formas existen de consultar las facturas presentadas?](#page-9-0)**
- **33. [¿Cómo se puede aumentar en el formulario la visualización de](#page-9-1)  [contenidos?](#page-9-1)**
- **34. [¿Cómo se trata una factura Aceptada con Errores?](#page-9-2)**

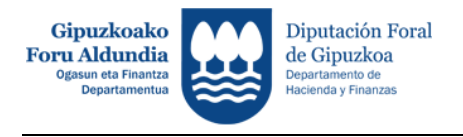

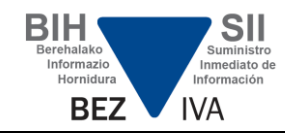

# **PREGUNTAS FRECUENTES SII - Cuestiones técnicas -**

# <span id="page-2-0"></span>**1. ¿Cómo debe realizarse un envío de facturas?**

Mediante el XML correspondiente al tipo de libro y operación que se desea realizar. Se trata de un envío continuo de facturas que por carácter operativo, se agrupan en bloques de 10.000 para facilitar la respuesta de forma síncrona.

[Volver](#page-0-1)

# <span id="page-2-1"></span>**2. ¿Qué caracteres son admisibles en los contenidos de la facturas?**

Los permitidos para UTF-8.

[Volver](#page-0-1)

<span id="page-2-2"></span>**3. ¿Es necesario algún tipo de homologación para empresas que desarrollan soluciones que implementan funcionalidades de los servicios web?**

No.

[Volver](#page-0-1)

# <span id="page-2-3"></span>**4. ¿El envío del XML debe ir firmado?**

No, no se requiere firmar el XML.

[Volver](#page-0-1)

# <span id="page-2-4"></span>**5. ¿Los Servicios web del SII exigen autenticación con certificado de cliente?**

Sí. La presentación podrá ser efectuada por el obligado tributario o representante autorizado, que debe disponer de un certificado electrónico reconocido. Por tanto, el uso de los servicios requiere tener instalado un certificado electrónico admitido por la Hacienda Foral, en el ordenador desde el que se produzca el envío de la información.

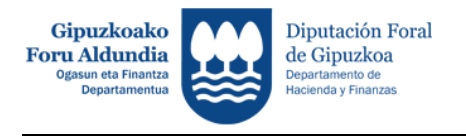

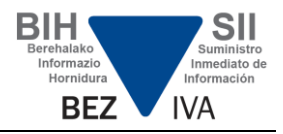

# <span id="page-3-0"></span>**6. ¿Qué ocurre si se intenta dar de alta una factura que ya está registrada?**

Se responderá a la presentación realizada indicando que se rechaza esa factura porque está duplicada. A estos efectos los datos que hacen única una factura son:

- NIF del emisor.
- serie y número de factura
- fecha de expedición.

### [Volver](#page-0-1)

## <span id="page-3-1"></span>**7. Recibo una contestación de tipo text/html, y debería ser en formato text/xml ¿Cuál puede ser el problema?**

El cliente debe revisar si a la petición HTTP generada le falta información (por ejemplo de certificado) en cuyo caso se devuelve un mensaje de error con un formato de html.

[Volver](#page-0-1)

# <span id="page-3-2"></span>**8. ¿Deben "escaparse" algunos caracteres especiales en el envío del XML?**

En caso de que fuera necesario consignar en un valor de un elemento XML alguno de los siguientes caracteres se "escaparán" con las entidades xml siguientes:

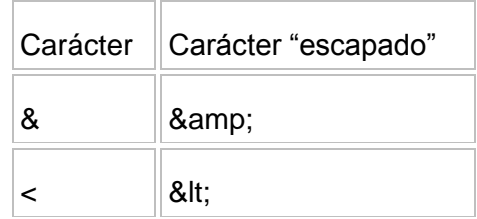

# [Volver](#page-0-1)

# <span id="page-3-3"></span>**9. ¿Cómo pueden presentar facturas personas distintas del titular del libro?**

Un contribuyente puede utilizar distintas plataformas y prestadores de servicios para presentar facturas. Puede encomendar el suministro de información de algunas facturas a uno o varios terceros o representantes autorizados y al mismo tiempo suministrar directamente a la Hacienda Foral información sobre otras facturas.

El certificado identifica al presentador, que puede ser el del propio titular del libro o el de un tercero que cumpla con los criterios de representación autorizada.

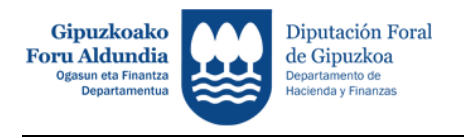

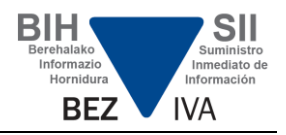

# <span id="page-4-0"></span>**10. ¿Cómo se recibe la respuesta a los envíos de facturas realizados?**

El fichero XML de respuesta contendrá la identificación de todas las facturas del envío con el resultado de la validación. En caso de error figurará el código del mismo y una descripción para cada una de las facturas.

Solo se graban en el sistema las facturas que han superado las validaciones.

Por otro lado y según se recoge en el documento de descripción de servicios web, cuando el mensaje de petición enviado contiene errores en la validación a nivel de formato XML y/o en el contenido de los datos de la cabecera entonces se genera un mensaje XML de respuesta de tipo SOAPFault y se rechaza el envío completo. Para mejorar y favorecer el correcto tratamiento de estos errores, se ha modificado el código de respuesta http devuelto por el sistema en estos casos, que pasa del código 500 (Internal Server Error) al código http 200 (OK), respuesta estándar utilizada para denotar peticiones correctas. **Actualizado 18.06.2018**

[Volver](#page-0-1)

## <span id="page-4-1"></span>**11. ¿Cuando la Hacienda Foral devuelva error, solo va a mandar el primer error que encuentre o se va a chequear la factura en su totalidad y se van a enviar todos los errores en el mismo envío?**

La validación responde al primer error detectado en la factura. No se informa de la validación de la factura en su totalidad, dado que hay datos que se validan en función de otros.

[Volver](#page-0-1)

# <span id="page-4-2"></span>**12. ¿Existe un límite de envíos por día para un mismo declarante?**

No existe límite, los envíos tienen que entenderse como un envío continuo de facturas que por cuestiones de rendimiento y para poder contestar de forma síncrona, se agrupan en bloques, en principio de 10.000 facturas.

**[Volver](#page-0-1)** 

### <span id="page-4-3"></span>**13. ¿Cómo se debe informar sobre el nombre?**

El contenido debe informarse en el siguiente orden:

- primer apellido
- segundo apellido
- nombre sin signos de puntuación.

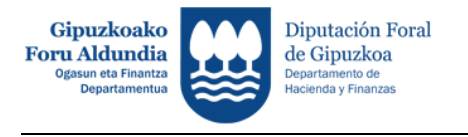

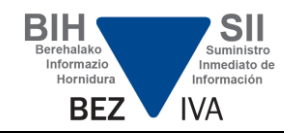

# <span id="page-5-0"></span>**14. ¿Se podrán enviar facturas fuera de plazo?**

Sí, se pueden enviar con el mismo mecanismo facturas fuera de plazo. Los plazos y sus consecuencias los determina la normativa. No se impide el envío de facturas fuera de plazo.

## [Volver](#page-0-1)

# <span id="page-5-1"></span>**15. ¿Cómo se realiza el control de duplicidades en el alta y las bajas?**

En caso de enviarse una factura que ya se haya dado de alta previamente, en el mensaje de error de factura duplicada se va a proporcionar el CSV del envío en cual se realizó el alta inicial de dicha factura. De igual manera, si se realiza el envío de una baja sobre una factura dada de baja con anterioridad, en el mensaje de error se proporcionará el CSV del envío inicial en cual se solicitó la baja de la factura.

### [Volver](#page-0-1)

### **16. ¿Cómo se gestiona los envíos de Bienes de Inversión?**

Con el fin de controlar el envío de duplicados y la posibilidad de realizar modificaciones y bajas sobre los bienes de inversión, se procede a definir como clave única de los mismos, la formada por los siguientes datos: Identificación de la factura, identificación del bien y datos del periodo.

# [Volver](#page-0-1)

### <span id="page-5-2"></span>**17. ¿Existe algún conversor que permita enviar los datos?**

No, no hay conversor a ficheros xml.

### [Volver](#page-0-1)

### <span id="page-5-3"></span>**18. ¿Cuántas son las operaciones máximas por mes o por día a través del formulario?**

Los formularios web del proyecto SII no tiene límite de utilización. Su cumplimentación es manual e individual a nivel de factura, las cuales se van añadiendo una a una. Para realizar modificaciones y bajas se tiene que acceder a través de la consulta, y una vez seleccionada en pantalla una factura, se ofrecen las opciones de baja y modificación.

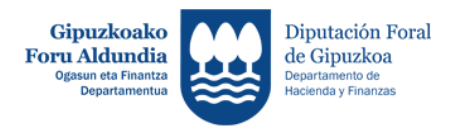

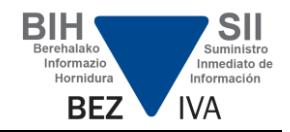

# <span id="page-6-0"></span>**19. Al indicar el número de factura del proveedor, ¿El SII aceptará caracteres como barras (/), guiones (-), puntos (.), espacios, etc?**

El servicio SII admite el envío de caracteres especiales latinos tales como "ñ", "ç" o, en general, cualquier carácter especial admitido en UTF-8. Por el contrario, no se admiten caracteres especiales de otro tipo como por ejemplo caracteres chinos, árabes, etc.

[Volver](#page-0-1)

### <span id="page-6-1"></span>**20. ¿Cómo se puede acceder al fichero XML que recoge los posibles errores de envío? ¿Dónde puedo acceder a descargar ese fichero xml para poder tratarlo? ¿Sólo se puede ver en pantalla?**

El fichero XML con los errores de presentación se devuelve en el instante de la presentación. El servicio web de consulta permite descargar las facturas presentadas con distintos parámetros de búsqueda. A través de formulario web de consulta también se pueden visualizar.

#### [Volver](#page-0-1)

# <span id="page-6-2"></span>**21. ¿Cuándo se debe informar el bloque IDOtro?**

Cuando la "contraparte de la operación (cliente/proveedor)" o el emisor de la factura no disponga de NIF asignado en España (ocurre entre otros, en el supuesto de proveedores o clientes extranjeros), debe cumplimentarse el campo "IDOtro". También se debe informar para la contraparte en el caso de españoles con NIF no censados en la Hacienda Foral para Facturas Expedidas, Operaciones de Seguros y Operaciones en Metálico. Se debe consignar en el campo IDType el valor 07.

### [Volver](#page-0-1)

### <span id="page-6-3"></span>**22. ¿Cuándo se puede producir error en el bloque de la contraparte?**

En el caso de las facturas emitidas, el NIF Factura Emisor deberá coincidir con el del titular, sin embargo, para las facturas recibidas el NIF Factura Emisor deberá coincidir con el de la contraparte.

[Volver](#page-0-1)

### <span id="page-6-4"></span>**23. Si se da de baja una factura ¿Se puede volver a dar de alta otra con el mismo número de serie factura emisor?**

No. La baja de las facturas es una baja lógica. Si se desea volver a dar de alta una factura con el mismo NumSerieFacturaEmisor debe modificar el NIF del titular, el Número de Serie o la Fecha de Expedición.

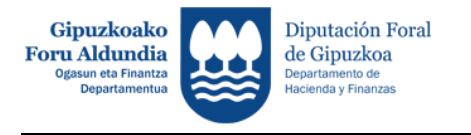

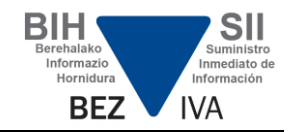

# <span id="page-7-0"></span>**24. ¿Cómo se puede rectificar una factura?**

Si se trata de un error al registrar la factura, se debe realizar una modificación de la misma. Si se trata de una factura errónea procede realizar una factura rectificativa por sustitución o por diferencias.

#### [Volver](#page-0-1)

# <span id="page-7-1"></span>**25. ¿Puedo dar de baja una factura recibida que fue aceptada con errores en la Hacienda Foral, o debería estar aceptada?**

Sí, puede dar de baja la factura aceptada con errores.

#### [Volver](#page-0-1)

### <span id="page-7-2"></span>**26. ¿Cómo puedo recuperar por XML los datos presentados?**

Puede consultar las facturas enviadas utilizando el servicio web de dos formas:

- Sin clave de paginación: se mostrarán todas las facturas.

- Con clave de paginación: se mostrarán las facturas a continuación de la factura indicada en la paginación.

Cuando se consulta con clave de paginación (especificando la clave de la factura "IDFactura" a partir de la cual se recuperarán los siguientes registros ordenados por fecha de presentación) recuperamos las facturas siguientes a la factura informada. Pero no volvemos a enviar la factura incluida en la clave de paginación.

[Volver](#page-0-1)

### <span id="page-7-3"></span>**27. ¿Existe un listado de errores?**

Sí. Puede encontrar los errores en el Documento de validaciones y errores.

#### [Volver](#page-0-1)

### <span id="page-7-4"></span>**28. ¿Cómo se controla el error de factura duplicada?**

Todo registro presentado debe tener una clave única compuesta por: NIF emisor, Número de Serie de Factura y Fecha de Expedición. Si desea reutilizar o volver a presentar un registro con alguno de estos valores debe modificar alguno de los restantes. Hay que tener en cuenta que los registros anulados también están dados de alta en el sistema, y por tanto se rechazarán por duplicados si vuelve a presentar un registro con la misma identificación.

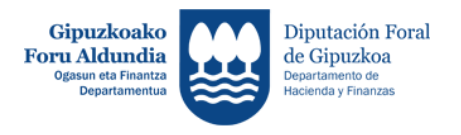

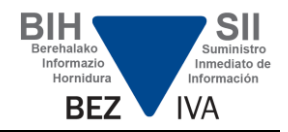

# <span id="page-8-0"></span>**29. ¿Qué provoca el error Código[1304]. Se esperaba un nombre de seudoatributo?**

De forma general, este error se produce cuando el XML no está bien formado o no cumple con la estructura definida en el XSD correspondiente.

# [Volver](#page-0-1)

# <span id="page-8-1"></span>**30. ¿La consulta de facturas emitidas o recibidas vía servicio web devuelve aquellas que han sido anuladas?**

Sí.

[Volver](#page-0-1)

# <span id="page-8-2"></span>**31. ¿Cuántas facturas debo incluir en cada envío?**

El sistema SII - Suministro Inmediato de Información está pensando para un tratamiento masivo de la información, de ahí el empleo de servicios web como vía principal de interacción.

Lo más práctico, por lo tanto, es agrupar cuantos más registros mejor por cada envío. Cada vez que se realiza un envío, tanto el sistema informático del contribuyente como el del Departamento de Hacienda tienen que realizar tareas previas de infraestructura (establecimiento de la comunicación, tratamiento del mensaje XML, sincronización de servidores, identificación, etc.) antes de que se empiece a procesar realmente cada factura. Además, después de tratada la factura hay que realizar las mismas operaciones para enviar y tratar la respuesta. Por lo tanto, en el caso extremo de hacer un envío por cada factura, ambos sistemas estarían multiplicando esas operaciones de infraestructura por el número de facturas enviadas individualmente (o con bajos niveles de agrupación), dedicando muchos de sus recursos a operaciones que se podrían hacer una sola vez por cada grupo de facturas.

Por todo ello, y dado que los sistemas lo permiten, nuestra recomendación es que se realicen envíos por lotes en lugar de hacer envíos individuales, lo que redundará en beneficio de ambos sistemas y, sobre todo, de los usuarios del SII.

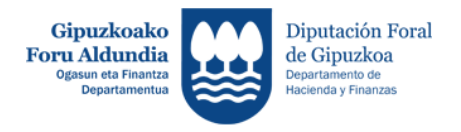

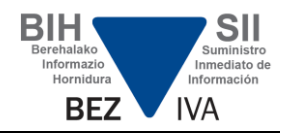

# <span id="page-9-0"></span>**32. ¿Qué formas existen de consultar las facturas presentadas?**

Existen dos alternativas a la hora de consultar las facturas presentadas.

Si el volumen es elevado, se utiliza el servicio web de consulta del libro correspondiente que permite obtener la relación de facturas sin límite de tamaño.

Este servicio admite varios parámetros de filtrado. Permite obtener la relación de facturas del titular del libro de registro para un ejercicio y un periodo. Permite la consulta de forma paginada, para ello se deben realizar las consultas con la identificación de la última factura obtenida, informando el bloque <ClavePaginacion> de la petición.

Opcionalmente, para volúmenes más reducidos, existe la posibilidad de realizar la consulta mediante formulario a través de una página web. También admitirá varios parámetros de filtrado para delimitar la búsqueda.

<span id="page-9-1"></span>[Volver](#page-0-1)

#### **33. ¿Cómo se puede aumentar en el formulario la visualización de contenidos? Actualizado 18.06.2018**

La relación de contenidos visualizados incluye la opción "Mostrar/Ocultar columnas", se puede aumentar el número de columnas de datos que se ofrecen en la relación hasta contemplar toda la información disponible. A partir de este punto, se pueden desmarcar aquellas columnas que no se desee mostrar en la relación.

[Volver](#page-0-1)

#### **34. ¿Cómo se trata una factura Aceptada con Errores? Actualizado 18.06.2018**

<span id="page-9-2"></span>Una factura aceptada con errores es consecuencia de una presentación con errores admisibles que no provocan el rechazo de la factura, según se recoge en el documento de validaciones y errores.

Las facturas que poseen errores "admisibles" se registran correctamente en los sistemas de la Hacienda Foral. Son admitidos por la Hacienda Foral en la presentación, pero deberán ser corregidos. Para ello, se podrá realizar una nueva petición de Modificación sobre aquellas facturas o registros aceptados con errores, indicando los datos correctos, o se podrá modificar manualmente cada factura individual que posee errores, vía formulario, para corregir los datos que sean incorrectos.